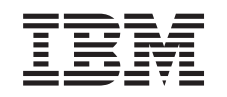

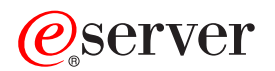

iSeries

Upgrade to OS/400 Version 5 Release 2

*Version 5 Release 2*

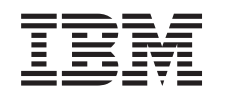

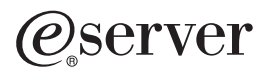

iSeries

Upgrade to OS/400 Version 5 Release 2

*Version 5 Release 2*

**© Copyright International Business Machines Corporation 1998, 2002. All rights reserved.** US Government Users Restricted Rights – Use, duplication or disclosure restricted by GSA ADP Schedule Contract with IBM Corp.

## **Contents**

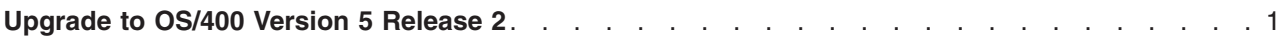

## <span id="page-6-0"></span>**Upgrade to OS/400 Version 5 Release 2**

If you are upgrading to a Model 810, 825, 870, or 890, you must install the latest resave and cumulative fix (PTF) package of OS/400 V5R2 on your server before you upgrade to the new model. If you are upgrading from a partitioned source server, you must install the latest resave and cumulative fix (PTF) package of OS/400 V5R2 on all partitions of the source server. For more information on the resave and cumulative fix (PTF) package, see Info APAR II13365 on the [iSeries and AS/400 Technical Support Web](http://www.ibm.com/eserver/iseries/support/) [site.](http://www.ibm.com/eserver/iseries/support/) For information on installing cumulative fix (PTF) packages, see the Install fixes or Install fixes on systems with logical partitions topic. You may also need to install related licensed programs on your source server.

To complete the software upgrade, perform the following tasks:

- 1. Install the new release of OS/400 and related software. Use the information in this topic to install the iSeries OS/400 release, part of the OS/400 release, or licensed programs.
- 2. To verify that all your applications are running properly, use the server with the new software release until you feel comfortable with the new production environment. For example, many customers use the server for 2 weeks or longer.
- 3. Check job logs and server messages. Use this information to help you identify and fix any problems that might occur with the newly installed software.

To view or download the PDF version of this topic, select [Upgrade to OS/400 Version 5 Release 2](rzamdswupgrade.pdf) (about 44 KB). To view or print other topics related to Upgrades, see [Print this topic.](rzamdprintthis.htm)

Congratulations! You have upgraded your software. You can now return to the [customized upgrade task](rzamdintwelcome.htm) [list](rzamdintwelcome.htm) or to the list of [all upgrade tasks.](rzamdcompleteupgrade.htm)

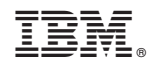

Printed in U.S.A.